ファームウェア・アップデート方法

### シグナル・アナライザ **FSV**

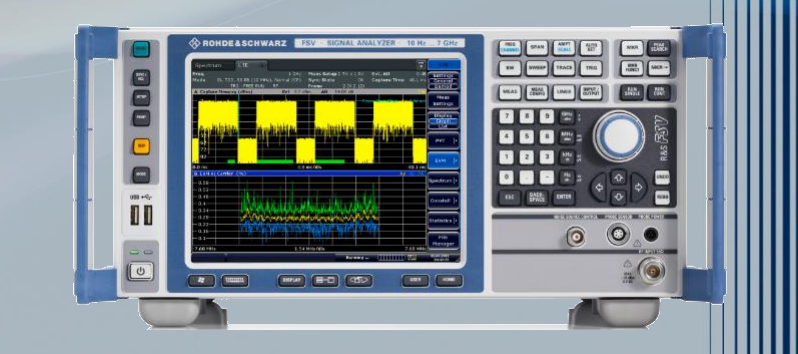

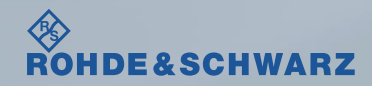

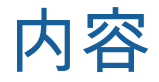

#### ı ファームウェア・アップデート前の準備

- リリースノートの説明
- 古いファームウェアから最新のファームウェアへアップデート時の注意
- 現在のファームウェアの確認方法
- Self Testの実行
- ı ファームウェア・アップデート方法
- ı ファームウェア・アップデート後
	- Self Alignmentの実行
	- ファームウェアの確認

受付時間: 9:00~18:00 (土、日、祭日を除く) ※Fax、E-mailは24時間受け付け

お問い合わせ先

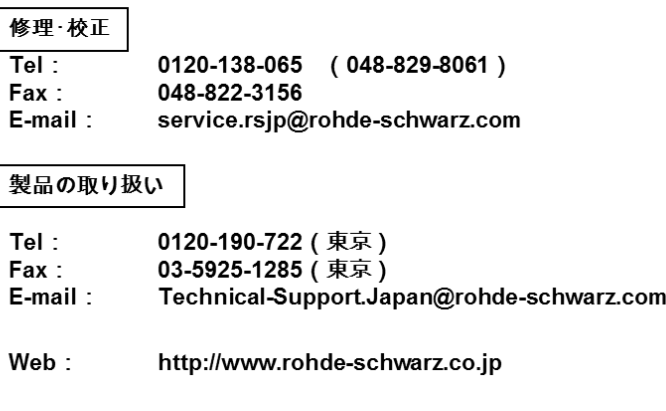

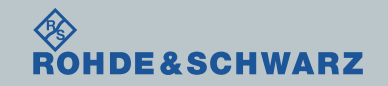

リリースノートの説明

- ı リリースノート(ReleaseNote)には以下のコンテンツの記載がされています
	- FW更新履歴
		- FW更新による新規オプション対応の情報
		- FW更新による新機能対応の情報
		- FW更新によるバグの修正
	- FWアップデート方法
		- ダウングレード時の注意
		- ダウングレードの方法
		- アップグレード時の注意
		- アップグレードの方法

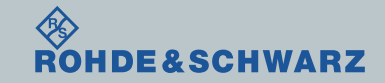

ファームウェア・アップデート方法 ~FSV~ 3

ファームウェア・アップデート前の準備

### 古いファームウェアから最新のファームウェアへアップデート時の注意

ı 次のモデルでない場合は、別途お問い合わせください Running operating system Windows7: R&S® FSV4, order no. 1321.3008K04, R&S® FSV7, order no. 1321.3008K07, R&S® FSV13, order no. 1321.3008K13, R&S® FSV30, order no. 1321.3008K30, R&S® FSV40, order no. 1321.3008K39. R&S® FSV40, order no. 1321.3008K40

**Running operating system Windows XP:** 

R&S® FSV3, order no. 1307.9002K03, R&S® FSV3, order no. 1307.9002K21, R&S® FSV7. order no. 1307.9002K07. R&S® FSV13. order no. 1307.9002K13. R&S® FSV30, order no. 1307.9002K30, R&S® FSV40, order no. 1307.9002K39, R&S® FSV40, order no. 1307.9002K40

ı ファームウェアのバージョンが≧V2.00のインストールが可能です <2.00のファームウェアをインストールする場合 Windows XP ··· 可 Windows 7  $\cdots$  不可(インストールすると故障の原因となります)

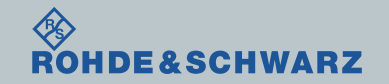

ファームウェア・アップデート前の準備

- ı ファームウェアをアップデート行う前に、電源投入後30分以上ウォームアップを実行してくだ さい。
- ı Rohde&Schwarzのホームページから最新のファームウェア(.exeファイル)をダウンロードして ください

Rohde&Schwarzのホームページ → Products → Test&Measurements → Signal&Spectrum Analyzer → General Purpose  $\rightarrow$  [R&S®FSV Spectrum](https://www.rohde-schwarz.com/product/fsl-productstartpage_63493-8042.html)  $\rightarrow$  Firmware https://www.rohde-schwarz.com/firmware/fsv/

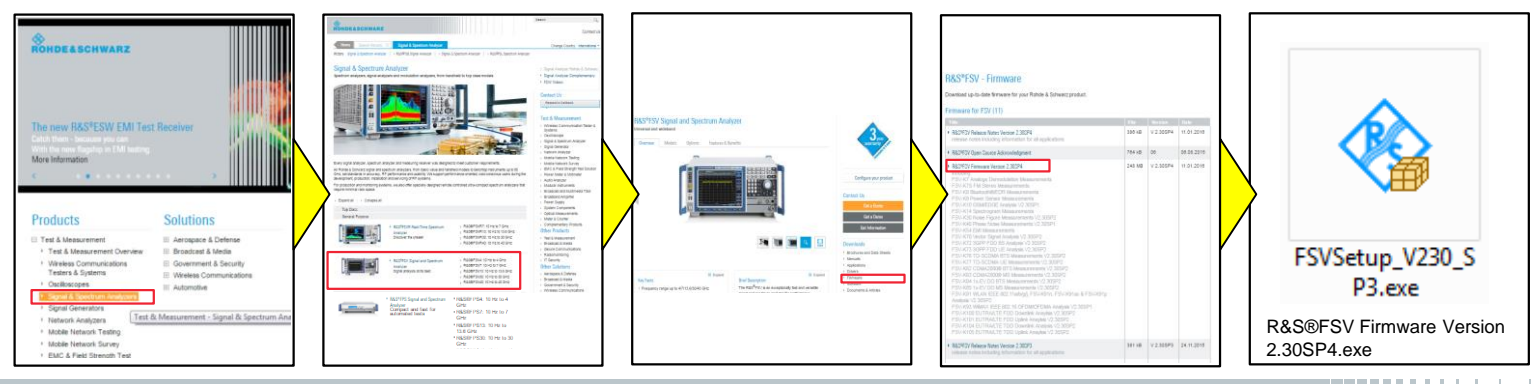

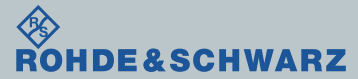

ファームウェア・アップデート方法 ~FSV~ 5

# ファームウェア・アップデート前の準備

### 現在のファームウェアの確認方法

- ı SETUPボタン
- **■** System Info  $\rightarrow$  Versions+ Options
- Instrument Firmwareの項に記載があります

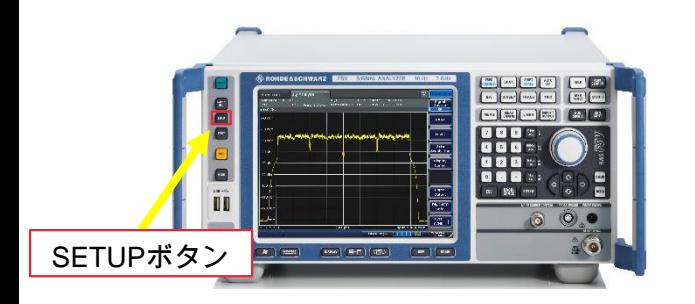

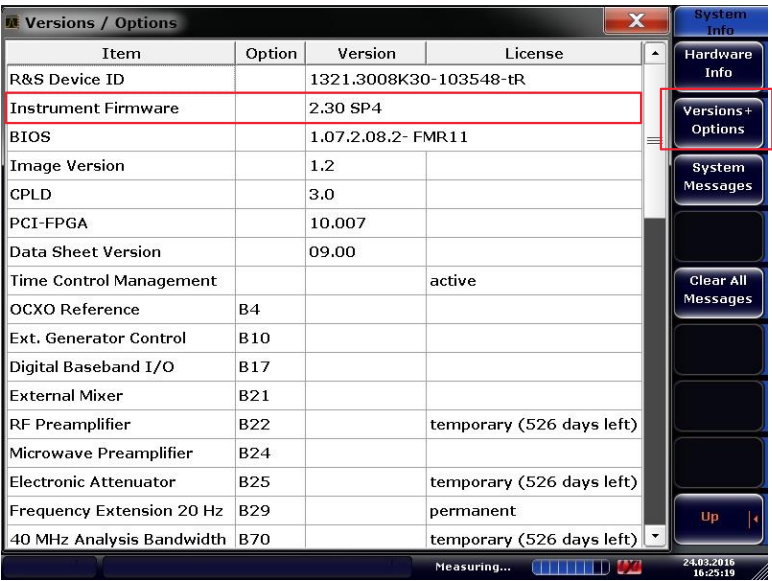

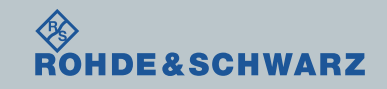

# ファームウェア・アップデート前の準備

## Selftestの実行

- **I** SETUP  $\rightarrow$  More  $\rightarrow$  Service
- ı Selftestを実行
- ı Selftest Resultsが 全てPassedとなっているか確認

### ı Failedがある場合

- FWアップデートを行わない
- R&S サービス・センタへ連絡

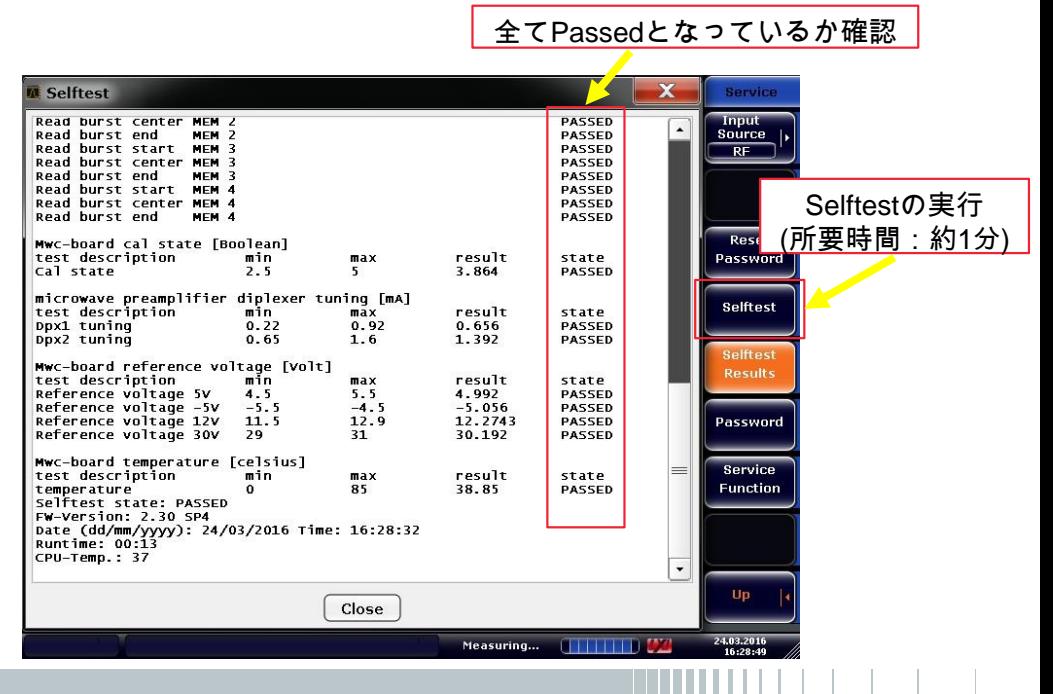

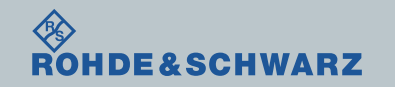

ファームウェア・アップデート方法

ダウンロードしたファームウェア(.zipファイル)を解凍し、USBに保存し、FSVに接続します。

**I** SETUP  $\rightarrow$  More  $\rightarrow$  Firmware Update  $\rightarrow$  Firmware Update

ı BrowsでUSBに保存したファイル(FSVSetup.exe)をSelect

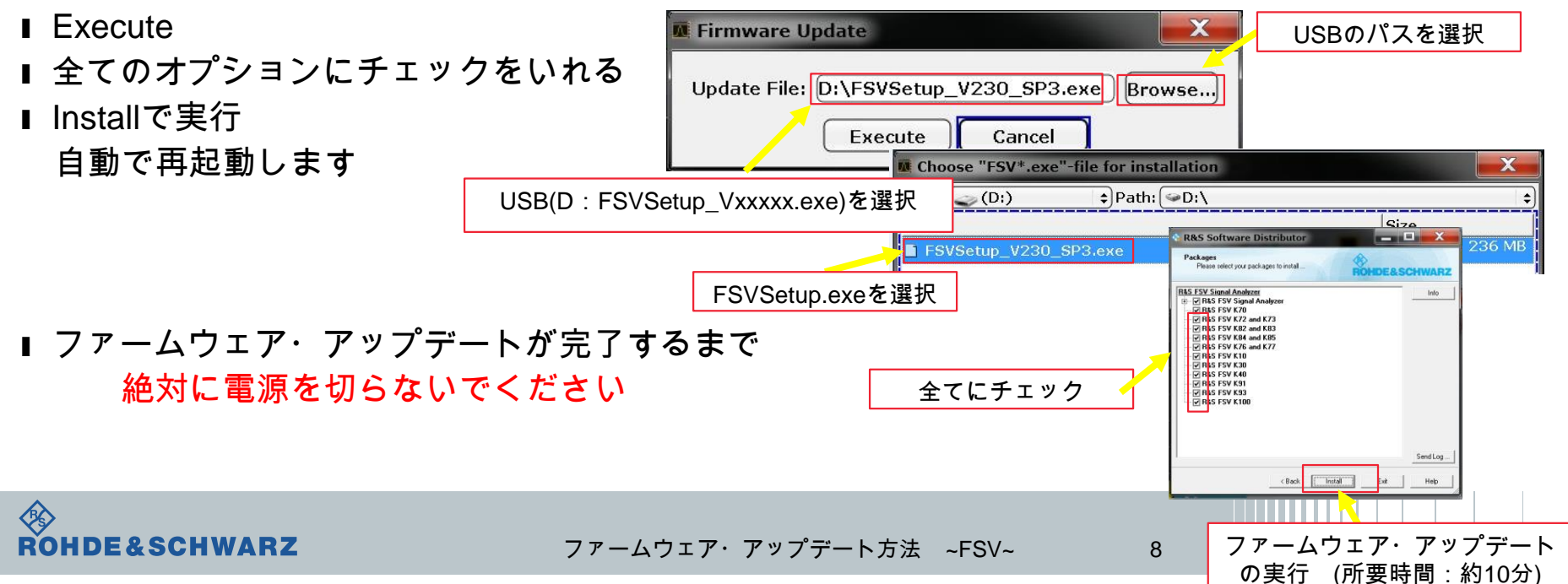

## ファームウェア・アップデート後

SelfAlignmentの実行

- ファームウェア更新後Alignmentが必要です
- ı SETUP
- ı Alignment
- ı Self Alignment
- ı Show Align Resultsで結果の確認
- ı Self Alignment途中でAbort Self Alignment すると、UNCALと表示されます

UNCALの状態では正しく測定が行えません

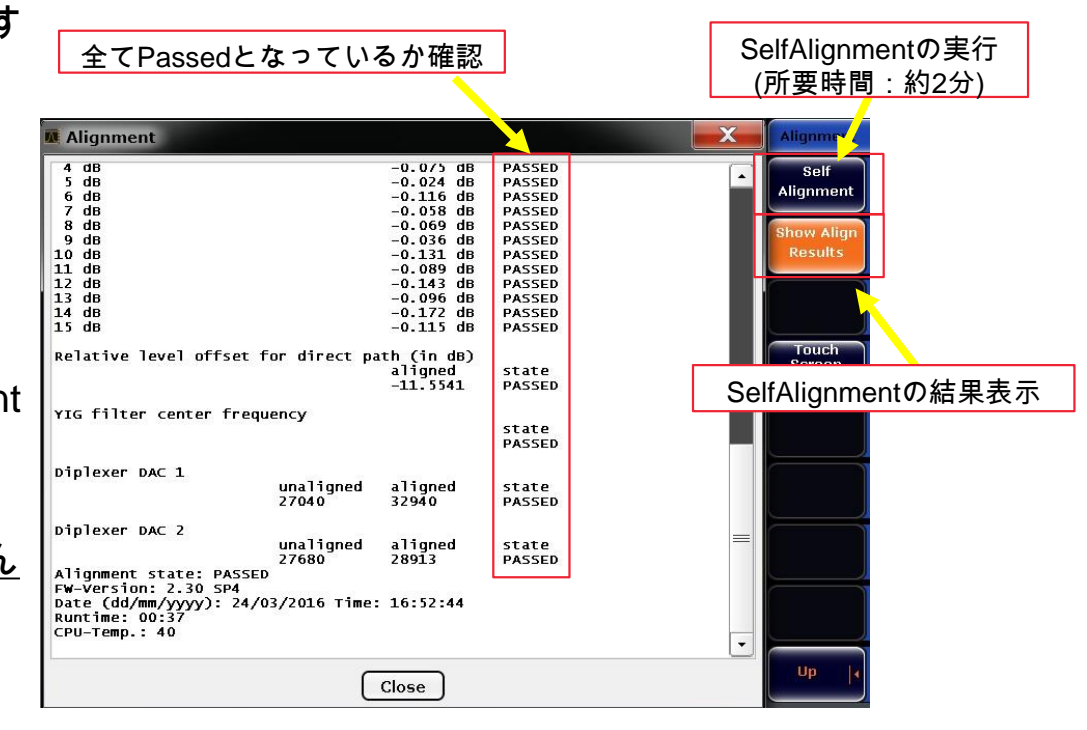

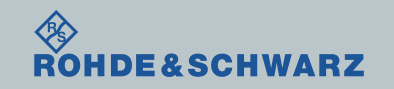

## ファームウェア・アップデート後 ファームウェアの確認

- ı SETUPボタン
- **u** System Info  $\rightarrow$  Versions+ Options
- **Instrument Firmwareの項に記載があります**

ı アップデートしたファームウェアが あっているか確認します。

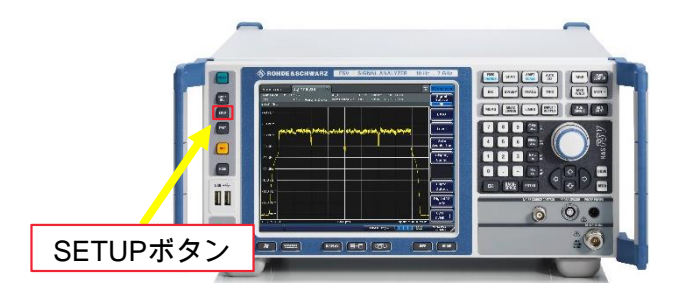

以上で終了です。

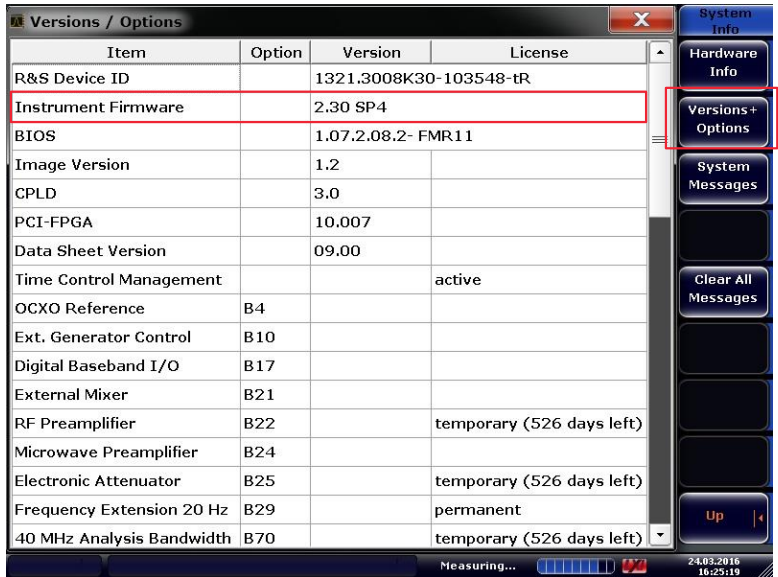

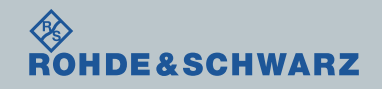